Da teoria à prática: principais considerações sobre a migração do gerenciamento moderno do Windows 10 com o VMware Workspace ONE

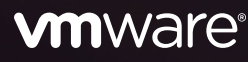

## Sumário

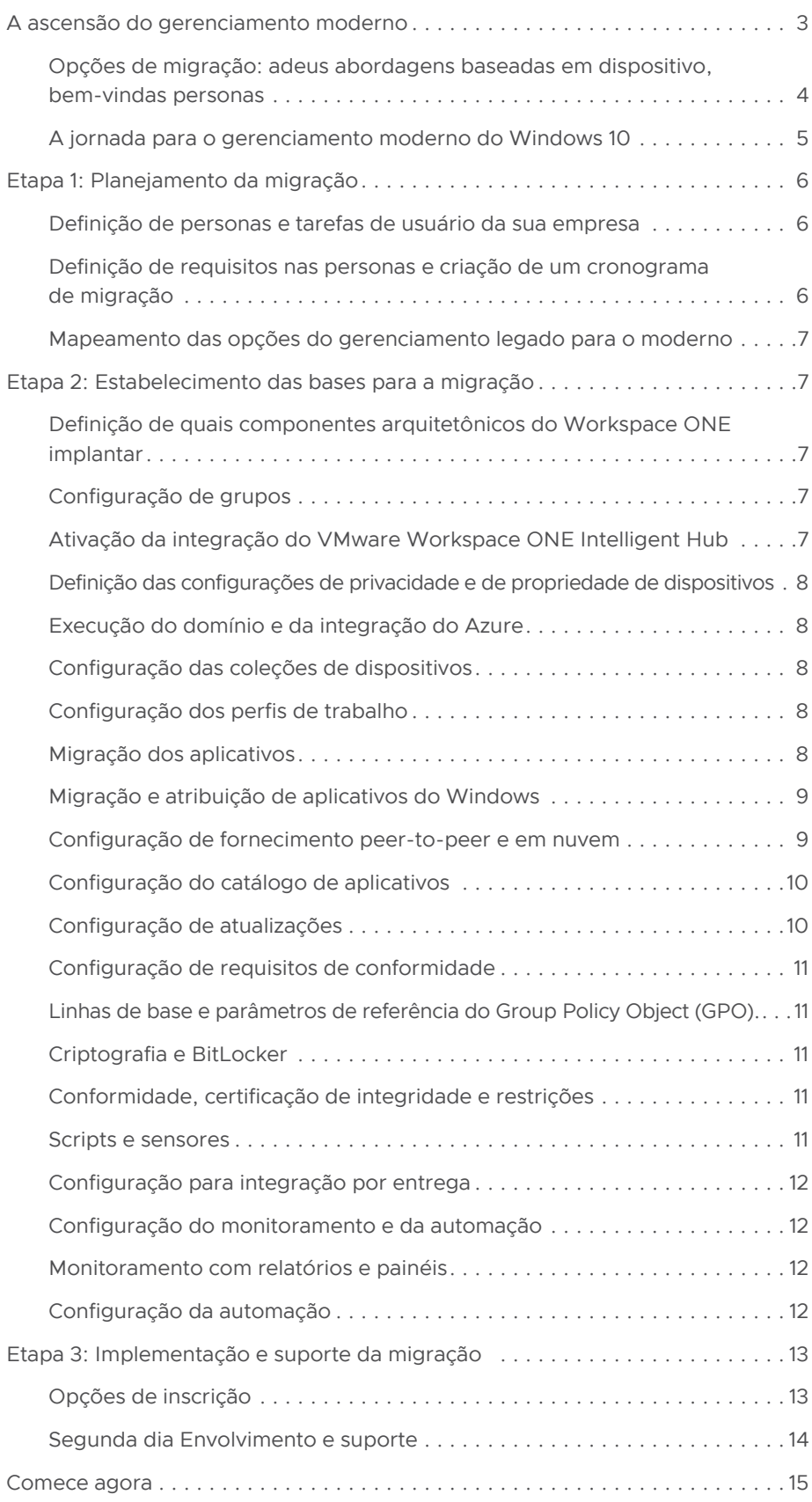

#### <span id="page-2-0"></span>SAIBA MAIS

Para mais informações sobre o Workspace ONE, acesse *[https://www.vmware.com/br/](https://www.vmware.com/br/products/workspace-one.html) [products/workspace-one.html](https://www.vmware.com/br/products/workspace-one.html)*.

Para ver o Workspace ONE UEM, visite *[https://www.vmware.com/br/](https://www.vmware.com/br/products/workspace-one/unified-endpoint-management.html) [products/workspace-one/unified](https://www.vmware.com/br/products/workspace-one/unified-endpoint-management.html)[endpoint-management.html](https://www.vmware.com/br/products/workspace-one/unified-endpoint-management.html)*.

## A ascensão do gerenciamento moderno

O gerenciamento moderno dos desktops com Windows 10 já não é uma opção, e sim uma necessidade. Em geral, os sistemas de gerenciamento legado de um conjunto de desktops com Windows são uma combinação de aplicativos de software e resultam em um ambiente caótico e muitas vezes instável. As abordagens tradicionais usam diversas ferramentas administrativas para gerenciar o ciclo de vida do PC, incluindo ferramentas específicas para validação e geração de imagem, manutenção de drivers, gerenciamento de atualizações do sistema operacional, configuração de firewall, políticas de antivírus e criptografia e muito mais. A solução é um sistema de gerenciamento moderno que forneça políticas, patches e aplicativos da nuvem. Essa abordagem resolve os desafios do gerenciamento legado, introduz ferramentas integradas e agrega segurança e visibilidade.

Com a aceleração da computação de desktop remoto em 2020 e 2021 e a provável continuação do alto nível de uso de desktops remotos no futuro, a migração para o gerenciamento moderno do Windows 10 é mais urgente do que nunca. A implantação de uma estratégia de gerenciamento e segurança que dá prioridade à nuvem é a forma moderna de gerenciar desktops com Windows 10. Uma solução nativa da nuvem para o gerenciamento de desktops com Windows 10 aumenta a eficiência e segurança, além de economizar tempo e dinheiro.

A VMware oferece uma solução de trabalho remoto para o gerenciamento de desktops com Windows 10: a plataforma do VMware Workspace ONE®. O Workspace ONE é a única solução de gerenciamento moderno do Windows 10 que, além de ser completa e nativa da nuvem, elimina a necessidade de uma infraestrutura local complexa, de gateways de nuvem e de ferramentas de gerenciamento híbrido. A abordagem arquitetônica nativa da nuvem dessa solução reduz as infraestruturas locais complexas do passado enquanto mantém a capacidade de criar estratégias de borda seguras. Dessa forma, cada empresa controla sua arquitetura enquanto elimina os problemas desse gerenciamento.

Para migrar seus dispositivos com Windows 10 para o gerenciamento moderno, a plataforma Workspace ONE oferece os seguintes recursos:

- Console administrativo que unifica o gerenciamento da mobilidade corporativa (Gerenciamento unificado de endpoints [UEM, pela sigla em inglês] do VMware Workspace ONE).
- Capacidade para configurar o monitoramento e a automação dos desktops com Windows 10 (VMware Workspace ONE® Intelligence).
- Espaço de trabalho digital do usuário final que é um catálogo unificado de aplicativos, um centro de notificações, um portal de autoatendimento e muito mais (VMware Workspace ONE® Intelligent Hub). Acesso e inscrição de usuários nos aplicativos por meio do Intelligent Hub, alertas sobre dispositivos e recebimento de notificações sobre novos aplicativos. Os usuários também podem realizar o autoatendimento dos seus aplicativos e dispositivos. Nesta plataforma, os usuários finais podem navegar até todos os aplicativos e serviços corporativos, incluindo desktops virtuais e aplicativos virtuais, da Web e nativos do Windows 10. Inclui serviços opcionais que você pode implantar para os usuários.
- Ferramenta de gerenciamento do ciclo de vida do desktop que simplifica a transição do gerenciamento tradicional do ciclo de vida do PC para o gerenciamento moderno com o Workspace ONE UEM (VMware Workspace ONE® AirLift).
- Armazenamento de centenas de aplicativos pré-empacotados e pré-configurados de uso comum que a TI pode implantar instantaneamente para o catálogo do Workspace ONE Intelligent Hub (repositório de aplicativos empresariais, parte do Workspace ONE UEM) dos usuários finais. Os aplicativos do repositório são atualizados e testados previamente nas últimas três versões dos sistemas operacionais, assegurando a instalação.
- Plataforma que permite a criação de fluxos de trabalho personalizados para ações de recursos a serem aplicadas em dispositivos com uma ordem específica, de acordo com critérios detalhados definidos por você (VMware Freestyle Orchestrator).
- Ferramenta de suporte que capacita as equipes de TI e de suporte técnico para visualizar e controlar, de maneira remota, os dispositivos com Windows diretamente do console do Workspace ONE (VMware Workspace ONE® Assist).
- <span id="page-3-0"></span>• Ferramenta de inteligência automatizada que avalia e corrige as experiências do usuário com aplicativos, o sistema operacional e o desempenho (Gerenciamento da experiência digital dos funcionários [DEEM, pela sigla em inglês]). Exibe técnicas de análise para indicadores-chave de desempenho que repercutem nas experiências dos funcionários, como hora de início, tempo de desligamento e eventos de login e logout. Coleta dados dos dispositivos com Windows e os envia para o Workspace ONE Intelligent Hub, que, por sua vez, os envia ao Workspace ONE Intelligence para exibição e interação nos painéis.
- Um assistente virtual automatizado com um recurso de bate-papo com processamento de linguagem natural (AVA do VMware incluída no Workspace ONE Intelligent Hub). Os usuários podem solicitar ajuda para encontrar as ferramentas certas, resolver problemas, solicitar novos dispositivos, abrir tíquetes, gerenciar tarefas e muito mais.
- Recurso que permite a proteção de todos os dispositivos com configurações e ajustes baseados em políticas padrão do setor (linhas de base do Workspace ONE). Inclui um catálogo de milhares de configurações de políticas para seus dispositivos.
- Serviço que permite a configuração de dispositivos de entrega para oferecer aos usuários novos praticamente sem contato com a TI ou tempo de inatividade do usuário (Aprovisionamento para entrega para o Workspace ONE, um recurso do Workspace ONE UEM).

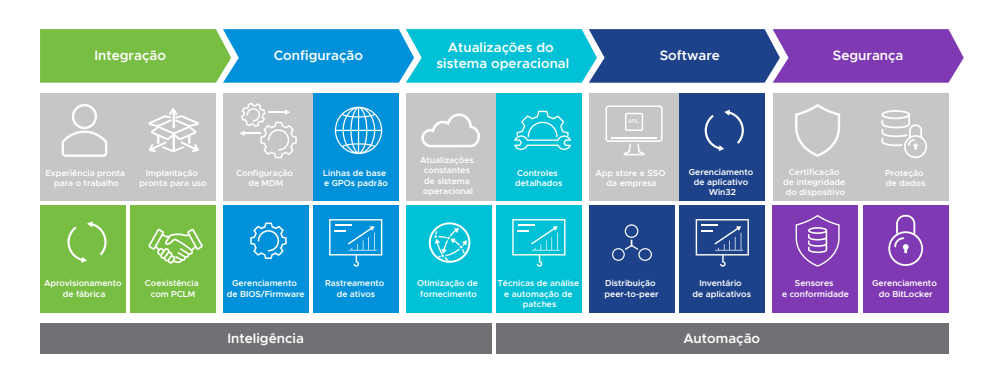

FIGURA 1: O Workspace ONE integra em uma única plataforma o controle de acesso, o gerenciamento de aplicativos e o gerenciamento de endpoints em várias plataformas.

O objetivo deste documento é fornecer uma visão geral e uma orientação sobre as principais considerações a respeito da migração dos desktops com Windows 10 para o gerenciamento moderno com o Workspace ONE.

## Opções de migração: adeus abordagens baseadas em dispositivo, bem-vindas personas

O gerenciamento legado dos dispositivo com Windows 10 usa uma abordagem baseada em dispositivo, de forma que a configuração é aplicada independentemente de quem o esteja utilizando. Este método funcionava bem quando as máquinas com Windows estavam, em sua maioria, paradas nos escritórios, de modo que uma única atualização podia ser definida e aplicada com eficiência em cada dispositivo. No entanto, o mundo de hoje não é assim.

A inflexibilidade inerente da abordagem baseada em dispositivo, em que uma simples atualização repercute em todos os dispositivos ao mesmo tempo, já não serve mais para as atuais forças de trabalho em qualquer lugar, torando-a uma opção de migração inadequada. Gerenciamentos modernos usam uma abordagem baseada em persona, que leva em consideração que os funcionários utilizam seus dispositivos para mais de uma tarefa e, geralmente, em mais de um contexto. Uma persona, também conhecida como caso de uso, é um grupo de pessoas que estão aproveitando recursos ou serviços disponibilizados por arquiteturas com finalidades específicas. Dentro de uma persona, pode haver várias funções.

<span id="page-4-0"></span>Com uma abordagem baseada em persona, é possível se dirigir simultaneamente a grandes grupos de pessoas com características parecidas. Ao utilizar uma abordagem ágil, você começa a jornada da migração concentrado em uma persona dividida em anéis de distribuição. O primeiro anel contém um pequeno número de usuários e você atende a todas as tarefas dessa persona. Depois de uma implementação bem sucedida no primeiro anel, você pode implementar mudanças nas próximas distribuições dos anéis, terminando com um gerenciamento completo da primeira persona. A partir do uso de anéis de distribuição, você pode testar, confirmar, ajustar e dimensionar uma implementação ao longo da jornada.

Não importa o tamanho da sua empresa, você pode se beneficiar de uma abordagem baseada em persona. Com ela, você pode mover cada vez mais pessoas de soluções existentes enquanto ajusta e melhora procedimentos e expande a migração.

Estes são alguns exemplos de personas escolhidas por várias empresas. Recomendamos um total de três a seis personas que podem, ou não, vir da lista.

- IoT
- Dispositivos quiosque
- Dispositivos back office
- Dispositivos baseados em fábrica
- Dispositivos de laboratório
- Departamentos altamente seguros

Uma parte essencial da abordagem baseada em persona é começar com uma persona que seja padrão em vez de um caso de uso de canto ou de borda.

## A jornada para o gerenciamento moderno do Windows 10

Pense na migração para o gerenciamento moderno de dispositivos com Windows 10 como uma jornada, e não uma mudança repentina. Você pode começar as fases da migração quando o tempo, os recursos e a equipe permitirem. A jornada de cada empresa do gerenciamento legado para o moderno é diferente. A recompensa é crescente: o tempo e o dinheiro economizados aumentam ao longo do tempo, sem importar a velocidade da migração.

As etapas para a migração são

Etapa 1: Planejamento da migração

Etapa 2: Estabelecimento das bases para a migração

Etapa 3: Implementação e suporte da migração

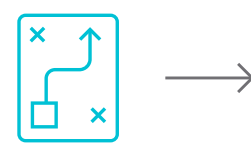

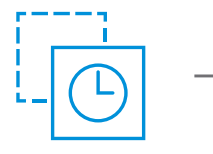

**Etapa 1** Planejamento da migração

**Etapa 2** Preparação para a migração

**Etapa 3**  Migração

e suporte

FIGURA 2: Migração para o gerenciamento moderno do Windows 10

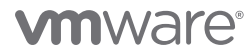

## <span id="page-5-0"></span>Etapa 1: Planejamento da migração

Para planejar a migração da sua empresa para o gerenciamento moderno de desktops com Windows 10, você precisa

- Definir personas e tarefas de usuário da sua empresa.
- Definir requisitos nas personas.
- Mapear opções de gerenciamento legado para moderno.
- Criar um cronograma do projeto de migração com dependências de tarefas.

#### Definição de personas e tarefas de usuário da sua empresa

Definir de três a seis personas é uma meta razoável. Um número menor de personas não permite oportunidades suficientes de melhoria do processo de migração, e um número maior complica a migração e aumenta os custos.

Cada persona possui um conjunto de tarefas que podem se repetir em diferentes personas. Entretanto, você encontrará desvios arquitetônicos e procedimentais entre esses grupos que irão defini-los com uma nova persona.

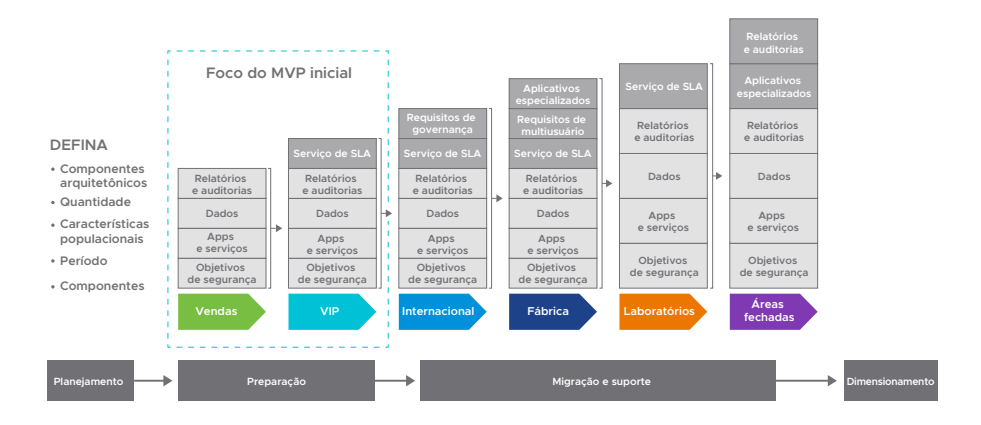

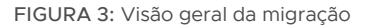

## Definição de requisitos nas personas e criação de um cronograma de migração

Depois de definir suas personas e tarefas, você estará pronto para estabelecer uma lista de itens em que trabalhar ou *acumular registros*. O objetivo é trabalhar em *sprints* ou blocos de tempo, alocando de duas a três semanas por bloco. Você estima quais tarefas pode completar em um sprint e continua melhorando suas projeções à medida que o projeto avança. Normalmente, cada sprint tem um tema, também conhecido como *épico*, para que as equipes nas quais você trabalhando saibam quais funções estarão prontas no final do sprint. Esse processo flexível permite responder melhor as mudanças enquanto ocorrem. O objetivo é alcançar resultados ao longo da sua jornada e não ter que esperar até o final para ver se são úteis para a sua empresa.

Comece com um *produto mínimo viável (MVP, pela sigla em inglês)* de que você precisaria para gerenciar sua persona base. (exemplo disponível na figura 3). Depois, mapeie deltas ou requisitos incrementais em personas mais complexas. Por exemplo, na maioria das empresas, uma persona pode incluir profissionais em movimento ou de vendas que contam com perfis de trabalho básicos, como configurações de e-mail e de rede e políticas de proteção de dados, e que usam, principalmente, aplicativos SaaS e de nuvem. À medida que for fazendo os sprints, você pode agregar requisitos, como perfis de VPN, conformidades rigorosas, aplicativos clássicos Win32, entre outros.

#### <span id="page-6-0"></span>Mapeamento das opções do gerenciamento legado para o moderno

Ao mapear o gerenciamento legado para o moderno, você deve avaliar processos, procedimentos, aplicativos e ferramentas. Você não está simplesmente substituindo uma ferramenta, mas sim mudando a forma como a TI interage com os usuários. Provavelmente, você precisará mudar alguns dos dados sobre o tipo de ferramenta para a nova plataforma, por exemplo, para aplicativos. Por isso, você deve decidir como proceder. Por exemplo, o Workspace ONE AirLift simplifica a transição de um sistema de gerenciamento tradicional do ciclo de vida do PC para um gerenciamento moderno com o Workspace ONE UEM.

Para a racionalização e migração de *políticas de grupo* para um gerenciamento moderno, o Workspace ONE AirLift se comunica com o Microsoft Active Directory. Para a racionalização e migração de *aplicativo* para o Workspace ONE UEM, o Workspace ONE AirLift interage com o ConfigMgr.

## Etapa 2: Estabelecimento das bases para a migração

Para se preparar para a migração:

- Determine quais componentes arquitetônicos do Workspace ONE implantar
- Configure grupos
- Ative a integração do VMware Workspace ONE Intelligent Hub
- Defina configurações de privacidade e de propriedade dos dispositivos
- Execute o domínio e a integração do Azure
- Configure as coleções de dispositivos
- Configure os perfis de trabalho
- Migre os aplicativos
- Configure atualizações
- Configure requisitos de conformidade
- Configure a integração por envio
- Configure o monitoramento e a automação

A seguir, discutiremos brevemente cada um desses pré-requisitos.

## Definição de quais componentes arquitetônicos do Workspace ONE implantar

Com muitos usuários trabalhando de forma remota, inclusive em dispositivos pessoais, a preocupação com a privacidade é essencial. Os aplicativos e dados pessoais dos usuários devem ser respeitados, assim como os dados e aplicativos da empresa devem ser protegidos.

Para todas as suas personas ou casos de uso, faça uma lista das tecnologias existentes e decida qual dos novos componentes arquitetônicos do Workspace ONE integrar primeiro. A plataforma do Workspace ONE dá acesso a vários produtos e recursos, e você escolhe qual implantar.

Recomendamos implantar a maior parte possível do Workspace ONE para uma melhor experiência do usuário e do administrador.

#### Configuração de grupos

O uso do grupo de inteligência do Workspace ONE serve para especificar a que plataformas, dispositivos e usuários devem ser atribuídos recursos como aplicativo, registro, política de conformidade, perfil de trabalho ou aprovisionamento. Os grupos de inteligência personalizados oferecem um mecanismo para atribuição de recursos com base em necessidades de privacidade e propriedade do dispositivo.

## Ativação da integração do VMware Workspace ONE Intelligent Hub

O Workspace ONE Intelligent Hub é essencial para a experiência dos usuários finais. Implante-o e pense em configurar serviços adicionais, como marca personalizada, guia Home e pesquisa de pessoas.

## <span id="page-7-0"></span>Definição das configurações de privacidade e de propriedade de dispositivos

Os usuários finais que trabalham nos próprios dispositivos (usuários BYOD) estão especialmente preocupados com a privacidade dos seus conteúdos pessoais em um dispositivo gerenciado pelo Workspace ONE UEM. Você deve garantir aos funcionários que dados pessoais não estão sujeitos à supervisão da empresa.

Com o Workspace ONE UEM, é possível garantir a privacidade dos dados pessoais. Crie políticas de privacidade personalizadas com base no tipo de propriedade do dispositivo.

## Execução do domínio e da integração do Azure

O Workspace ONE UEM se integra bem com o Microsoft Active Directory (AD) e o Microsoft Azure Active Directory (AAD). Isso oferece a você uma seleção de fluxos de trabalho integrados adequados a uma ampla variedade de casos de uso do Windows 10.

Para migrar cargas de trabalho, integre o Workspace ONE AirLift com o ConfigMgr e o domínio do Active Directory.

#### Configuração das coleções de dispositivos

O Workspace ONE AirLift conecta as suas coleções de dispositivos do ConfigMgr aos grupos de inteligência do Workspace ONE UEM.

Para as suas personas principais, migre todas as coleções de dispositivos para o Workspace ONE de modo que você possa atribuí-las aos mapeamentos dos grupos de inteligência quando concluir as configurações.

## Configuração dos perfis de trabalho

O gerenciamento legado do Windows usa os GPOs para gerenciar os dispositivos. Com o gerenciamento moderno do Windows com o Workspace ONE, os perfis de trabalho são o principal mecanismo para gerenciar dispositivos. Perfis de trabalho são conjuntos de controles implantados para dispositivos individuais. Cada perfil consiste em ajustes, configurações e restrições. A ser combinado com as políticas de conformidade, um perfil de trabalho executa as regras e os procedimentos corporativos.

Por exemplo, com o Workspace ONE, os usuários não inserem uma senha para o Wi-Fi. Em vez disso, o uso de WI-Fi é estabelecido com base em certificado dentro do perfil de trabalho. Ao fazer login, os usuários se conectam ao WI-Fi de forma automática, como especificado nos seus perfis de trabalho.

Da mesma forma, ao fazer login, os usuários se conectam automaticamente à VPN porque isso também está especificado no perfil de trabalho.

#### Migração dos aplicativos

A migração dos aplicativos envolve três etapas principais:

- Migração dos aplicativos do Windows e atribuição deles a grupos de inteligência ou personas
- Configuração de entrega peer-to-peer e em nuvem
- Configuração do catálogo de aplicativos do Workspace ONE Intelligent Hub

A arquitetura de entrega de software do Workspace ONE UEM conta com uma rede de fornecimento de conteúdo (CDN, pela sigla em inglês) e integração da tecnologia peer-to-peer. Isso significa que os usuários finais podem instalar seus aplicativos em qualquer lugar e sem precisar de uma infraestrutura complexa.

<span id="page-8-0"></span>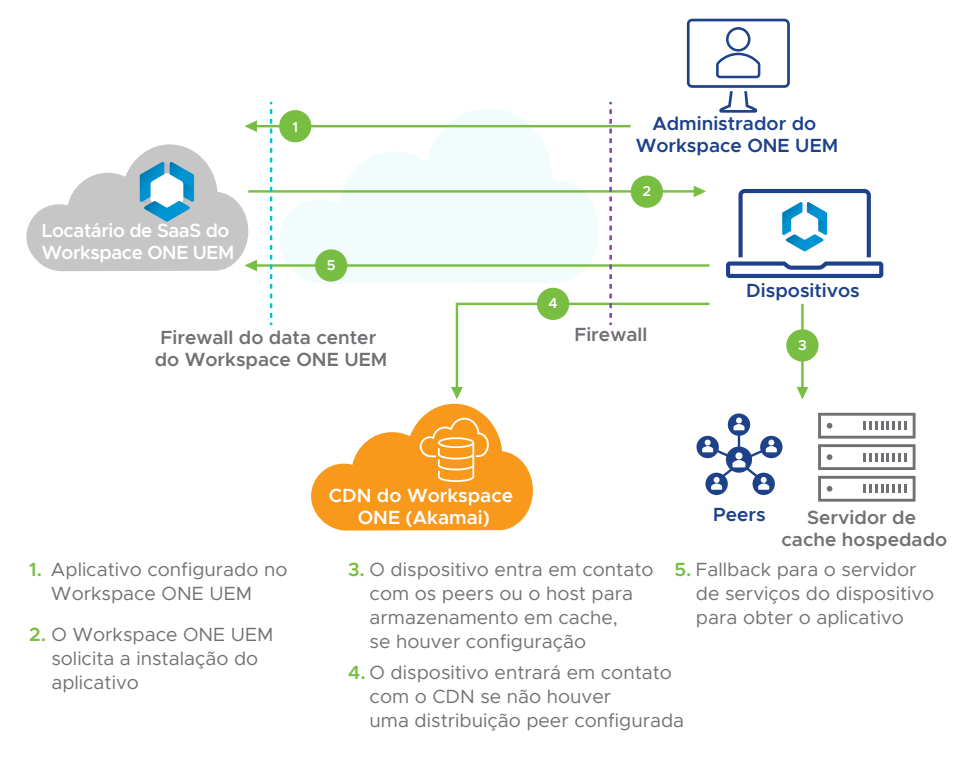

FIGURA 4: Arquitetura de distribuição de software do Workspace ONE

## Migração e atribuição de aplicativos do Windows

Com o Workspace ONE UEM, você pode fornecer vários tipos de aplicativos aos dispositivos com Windows 10: aplicativos do Universal Windows Platform (UWP), aplicativos com base em nuvem, aplicativos hospedados ou remotos e aplicativos clássicos do Windows.

É possível utilizar o Workspace ONE AirLift para a migração e o repositório de aplicativos empresariais para agilizar a agregação dos aplicativos do Windows diretamente ao Workspace ONE UEM.

## Configuração de fornecimento peer-to-peer e em nuvem

Você pode configurar o fornecimento peer-to-peer e em nuvem de aplicativos com o Workspace ONE. Se você se tornar assinante do Workspace ONE com o modelo de SaaS, a VMware fornecerá uma CDN. Com ela, seus usuários recebem aplicativos e atualizações de aplicativos automaticamente pela nuvem. Quando um dispositivo geograficamente remoto solicita o download de um aplicativo, ele é direcionado para a rede e para o nó de entrega em nuvem mais próximos fazendo download a partir daí. Depois da primeira solicitação de download, os downloads dos aplicativos são armazenados em cache nos nós da CDN.

As empresas que contam com o Workspace ONE no local podem integrar as suas próprias CDNs para ter os mesmos benefícios.

<span id="page-9-0"></span>O Workspace ONE UEM oferece um sistema de distribuição peer como um método adicional para implantar os seus aplicativos do Windows em redes corporativas. O fornecimento de aplicativos peer-to-peer reduz o tempo de download de aplicativos grandes e traz benefícios às empresas com

- Diferentes dispositivos em um local de trabalho
- Locais de trabalho remotos com baixa largura de banda
- Uma estrutura de filiais
- Escritórios com uma alta latência em relação à CDN e ao servidor de serviços do dispositivo

Para esses downloads peer-to-peer, o Workspace ONE oferece suporte ao Adaptiva, uma ferramenta de distribuição de software peer-to-peer, e ao cache de ramificação nativo integrado ao Windows 10. Você pode utilizar a distribuição peer do Workspace ONE ou um sistema de distribuição peer parceiro do Adaptiva.

#### Configuração do catálogo de aplicativos

Configure o Workspace ONE Intelligent Hub para que os usuários tenham acesso aos aplicativos migrados.

#### Configuração de atualizações

O Workspace ONE UEM segue o modelo de atualização como serviço e envia atualizações periódicas do sistema operacional e dos recursos do Windows. As atualizações tradicionais do sistema operacional utilizam um modelo de limpeza e substituição, mas as atualizações do sistema operacional do Workspace ONE UEM são frequentes e dinâmicas. Consequentemente, os usuários finais sempre têm acesso a recursos atualizados do sistema operacional.

O Workspace ONE UEM utiliza o Windows Update for Business (WUfB), que é voltado para a nuvem, em vez do Windows Server Update Services (WSUS). O WSUS legado requer vários controles detalhados e altos custos de armazenamento por causa dos requisitos de armazenamento locais de atualizações. Com o WUfB, os usuários fazem download de atualizações on-line de acordo com seus perfis de trabalho.

Depois de configurar o WUfB e as políticas de atualização, defina os anéis de distribuição de persona dos usuários e as políticas de atualização para cada anel de distribuição. No Workspace ONE, eles são chamados *grupos de atribuição*. **Configuração básica**

você pode distribuir os grupos de forma aleatória para disseminar o risco entre os grupos de destino ou criar anéis de distribuição que consideram a importância de obter atualizações. Certifique-se de dedicar um tempo para teste e validação antes de implementar as atualizações nos anéis mais sensíveis.

Seu anel de distribuição de primeira linha deve ser pequeno e composto de usuários que são tolerantes aos testes preliminares e conseguem dar feedbacks técnicos precisos, como é o caso dos grupos de TI. A distribuição tardia de anéis pode englobar a maioria dos usuários, uma abordagem que testa as suas hipóteses com os grupos menores. Os últimos anéis de distribuição são exceções e pequenas portas embutidas de usuários atípicos.

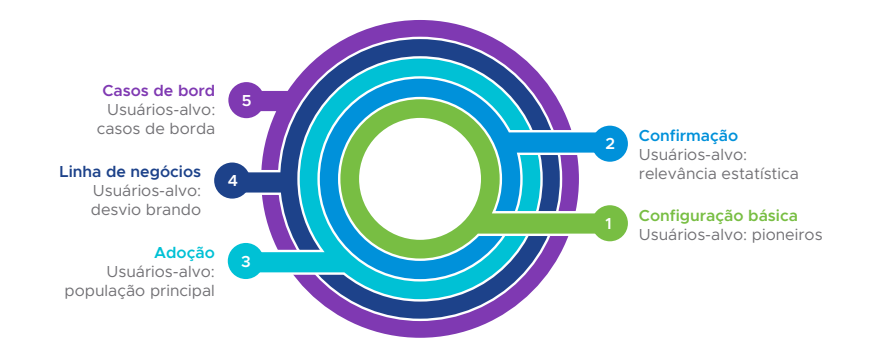

FIGURA 5: Implante uma abordagem de anéis para configurar as atualizações.

## <span id="page-10-0"></span>Configuração de requisitos de conformidade

Para proteger os dispositivos com Windows 10 no seu ambiente, configure a criptografia e a conformidade.

#### Linhas de base e parâmetros de referência do Group Policy Object (GPO).

Com gerenciamento moderno, você está migrando para políticas de grupo e outras configurações com base em nuvem. Uma grande parte do aproveitamento das políticas de grupo com base em nuvem começa com o acesso ao cenário atual das suas políticas para determinar se elas precisam ser migradas para o Workspace ONE UEM. O Workspace ONE AirLift simplifica a validação e conversão das suas políticas tradicionais de grupo (GPOs) atuais para com base no gerenciamento de dispositivos móveis.

Se, atualmente, você não conta com políticas de grupo no seu domínio ou prefere começar do zero, aproveite as linhas de base do Workspace ONE. Elas ajudam a proteger todos os dispositivos com configurações padrão do setor baseadas em análises comparativas CIS do Microsoft Windows Desktop e em templates de linha de base de segurança do Microsoft Windows 10. As linhas de base do Workspace ONE utilizam um microsserviço com base em nuvem que lida com um catálogo de milhares de configurações de políticas para aplicação nos dispositivos. Para criar ou adicionar às linhas de base, utilize esse catálogo de políticas com base em arquivos ADMX da Microsoft. Essa linhas de base estão baseadas em GPOs e funcionam de forma parecida.

## Criptografia e BitLocker

Com o Workspace ONE UEM você pode gerenciar o ciclo de vida da criptografia e configurar criptografias automatizadas para os dispositivos com Windows 10. Para isso, migre da criptografia nativa do gerenciamento do McAfee, configure o perfil de criptografia do BitLocker e verifique as configurações de criptografia aplicadas.

#### Conformidade, certificação de integridade e restrições

Você pode usar o Workspace ONE UEM para estabelecer a confiança do usuário, avaliar o comportamento do dispositivo e ativar a prevenção contra perda de dados.

Para estabelecer a confiança do usuário, o Workspace ONE UEM utiliza recursos avançados de identidade. Um deles é a autenticação de dois fatores, em que um dispositivo cadastrado, gerenciado e em conformidade deve obrigatoriamente ter duas formas de autenticação.

Para avaliar o comportamento do dispositivo, o Workspace ONE UEM analisa, reforça localmente e corrige dispositivos com um mecanismo de conformidade. Esta é uma ferramenta do Workspace ONE UEM que assegura que todos os dispositivos cumpram com as políticas especificadas. Uma política pode incluir configurações de segurança básica ou avançada.

Use o console do Workspace ONE UEM para especificar etapas de encaminhamento, ações disciplinares, períodos de carência e mensagens.

Para diminuir o risco de perda de dados, o Workspace ONE UEM aumenta os recursos nativos do Windows Information Protection. A prevenção contra perda de dados nos dispositivos controla a propagação de dados na nuvem.

#### Scripts e sensores

O VMware Freestyle Orchestrator é uma plataforma de orquestração de TI sem código que permite que criar fluxos de trabalho complexos e personalizados aplicados aos dispositivos com flexibilidade e rapidez. Organize ações de recursos a serem aplicadas aos dispositivos em uma ordem específica de acordo com o critério detalhado que você configurou. Os recursos que você pode usar são

- Aplicativos (somente os internos)
- Condições
- Grupos
- Perfis
- Sensores
- Scripts
- Tratamento de erro

## <span id="page-11-0"></span>Configuração para integração por entrega

Com o Workspace ONE, você pode fornecer dispositivos com Windows 10 totalmente configurados para as mesas dos usuários para que os novos usuários possam começar a produzir imediatamente. Essa entrega integrada libera a TI da extenuante configuração para cada usuário. E com um número cada vez maior de trabalhadores remotos, economizar tempo é imprescindível.

Como você realiza a entrega de dispositivos para os novos usuários? O aprovisionamento por entrega do Workspace ONE permite que os OEMs dos dispositivos com Windows e os administradores da VMware forneçam uma experiência do usuário praticamente sem contato com a TI nem tempo de inatividade do usuário. Configurações, definições e aplicativos são pré-carregados na fábrica. Agora, em vez de ter que esperar o download e a implementação de aplicativos e configurações, o usuário adquire uma experiência pronta para o trabalho desde a primeira vez que abre o dispositivo. Se a TI realiza uma redefinição ou recuperação do dispositivo mais adiante, a funcionalidade de restauração sem intervenção humana permite que os aplicativos e o gerenciamento persistam, diminuindo o tempo de inatividade.

#### Configuração do monitoramento e da automação

O Workspace ONE Intelligence permite que você configure o monitoramento e a automação dos desktops com Windows 10 e se integra ao Workspace ONE UEM para fornecer visibilidade unificada e dados em tempo real.

#### Monitoramento com relatórios e painéis

O Workspace ONE Intelligence é um serviço que acrescenta e correlaciona dados de várias fontes para oferecer visibilidade de todo o ambiente do Windows por meio de relatórios e painéis. Você pode usar os relatórios para obter informações e os painéis para visualizar dados e aplicar conformidade de dispositivos.

#### Configuração da automação

A automação no Workspace ONE Intelligence utiliza parâmetros para disparar o fluxo de trabalho. Você pode personalizar o fluxo de trabalho para atuar em cenários específicos no seu ambiente do Workspace ONE.

A seguir, apresentamos alguns exemplos do uso da automação do Workspace ONE Intelligence:

- Integridade da bateria Você pode automatizar a detecção de dispositivos com Windows 10 que tenham um estado de integridade da bateria ruim. Os dispositivos do Windows que não duram um dia inteiro de trabalho sem precisarem de carga geram interrupção e reduzem a mobilidade e produtividade do funcionário. A substituição automatizada da bateria pode ajudar você a melhorar a experiência do funcionário, aumentar a produtividade e maximizar o tempo de vida do dispositivo.
- Correção de patches Você pode usar o Workspace ONE Intelligence para automatizar a correção de patches para dispositivos com Windows 10. No Workspace ONE Intelligence, crie um painel que exibe todos os dispositivos que estejam precisando de uma atualização importante do Windows. Você também pode criar uma automação que notifica os usuários sobre a hora de atualizar os seus dispositivos. Combinar os recursos de gerenciamento de dispositivo com o Workspace ONE UEM permite que os administradores da TI relatem e aprovem a implantação de patches.
- Automação com base em sensores Os sensores permitem flexibilidade no atendimento aos requisitos de conformidade de segurança da informação ao possibilitar consultas de qualquer parâmetro do sistema, do hardware ao software, e deixá-las disponíveis para relatórios e correções automatizadas. Por exemplo, ao usar scripts de sensores, os administradores podem consultar versões dos aplicativos desejados, status de criptografia, valores de chaves de registro e mais, além de usar a automação do Intelligence para resolver desvios de conformidade.

## <span id="page-12-0"></span>Etapa 3: Implementação e suporte da migração

Agora que você já planejou a migração e completou os pré-requisitos, migre os desktops com Windows 10 da sua empresa aos poucos, uma persona de cada vez, respeitando uma programação.

Sua primeira persona deve ser um grupo pequeno que tolere a sua curva de aprendizagem para a migração. Com base na sua experiência com esse primeiro grupo, você pode ajustar e modificar o processo e, assim, avançar para a próxima persona. Quando chegar aos últimos 20% de usuários, você terá uma metodologia comprovada.

O Workspace ONE fornece mecanismos de suporte à vida profissional dos usuários finais, incluindo suporte remoto e acesso aos aplicativos.

## Opções de inscrição

O agrupamento dos desktops com Windows 10 no gerenciamento moderno do Workspace ONE é chamada *inscrição*. Se o dispositivo é novo, você realiza a entrega. Se o dispositivo já existe, você implementa o Workspace ONE Intelligent Hub de cima para baixo.

Você pode adaptar a seguinte árvore de decisão para a sua empresa de modo a ajudar na definição das opções de inscrição para os desktops com Windows 10. Os fluxos de trabalho integrados possíveis na árvore de decisão são:

- Aprovisionamento por entrega O dispositivo OEM do Windows e os administradores da VMware podem oferecer uma experiência praticamente sem contato com a TI nem inatividade do usuário. Configurações, definições e aplicativos são pré-carregados na fábrica. Em vez de ter que esperar o download e a implementação dos aplicativos e das configurações, você pode adquirir uma experiência pronta para o trabalho desde a primeira vez que abre o dispositivo.
- Inscrição do Microsoft Azure Active Directory O Workspace ONE UEM se integra ao Azure AD para fornecer uma seleção avançada de fluxos de trabalho integrados, incluindo Autopilot e inscrição durante a experiência pronto para uso.
- Inscrição baseada em agente Aproveitar o VMware Workspace ONE Intelligent Hub para Windows 10 permite que os usuários finais registrem seus próprios dispositivos. Isso dá a eles flexibilidade e controle enquanto se reduzem as despesas gerais da TI.
- Inscrição de linha de comando Fornece a maior flexibilidade administrativa ao usar parâmetros de comando. Você pode automatizar a inscrição usando ferramentas ou domínios PCLM existentes.

<span id="page-13-0"></span>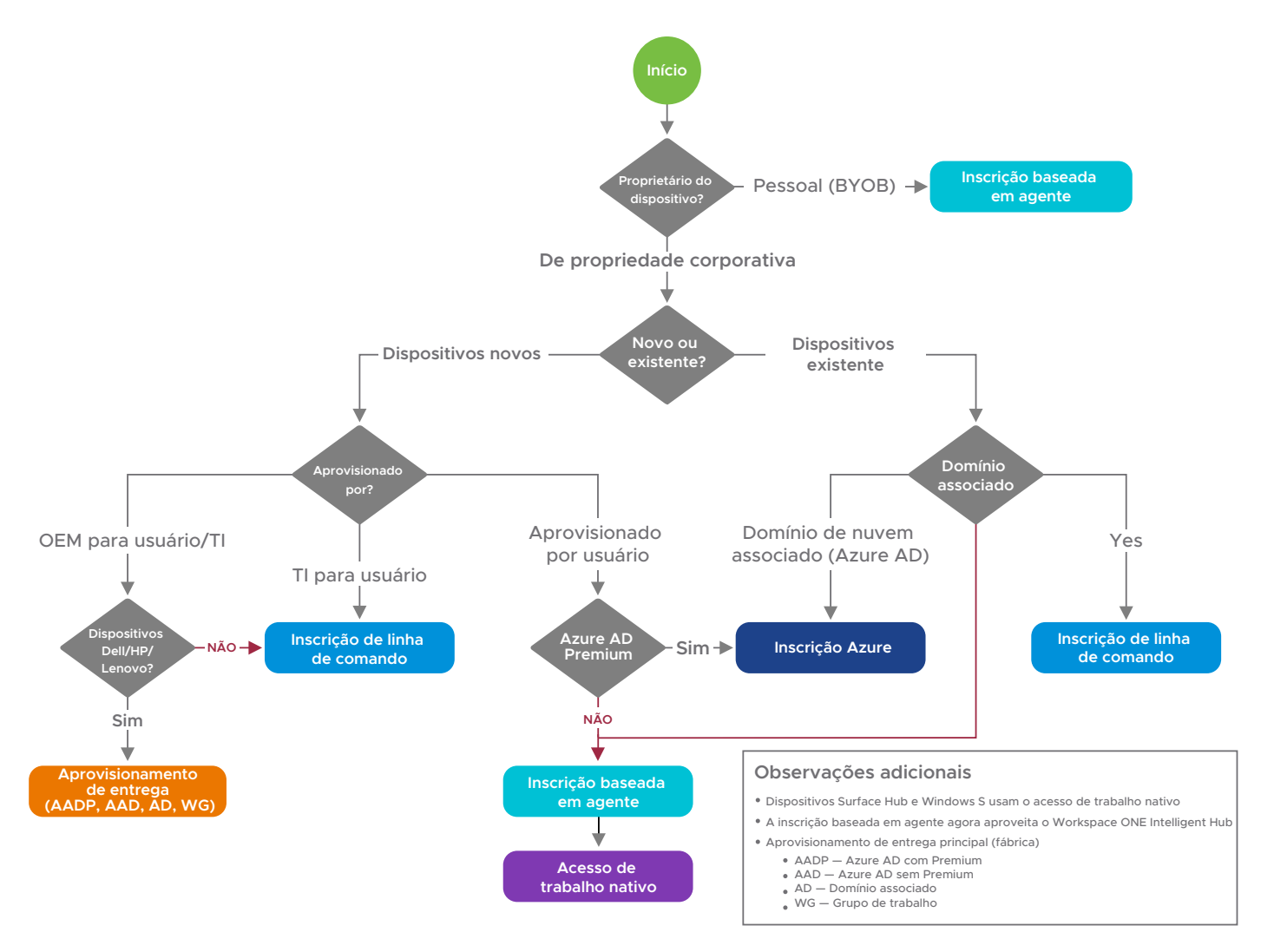

FIGURA 6: Árvore de decisão do Windows 10

## Segundo dia Envolvimento e suporte

#### Workspace ONE Intelligent Hub

O Workspace ONE Intelligent Hub é essencial para que os usuários tenham um envolvimento contínuo com a TI. É de um catálogo centralizado para a virtualização de aplicativos corporativos e notificações. Também funciona como um portal para os funcionários interagirem com a TI e realizarem o autoatendimento nos dispositivos e aplicativos.

O AVA da VMware, parte do Workspace ONE Intelligent Hub, permite que os usuários interajam com uma função de bate-papo com processamento de linguagem natural. Dessa forma, podem contar com ajuda para encontrar as ferramentas certas, solucionar problemas, solicitar novos dispositivos, abrir tíquetes, gerenciar tarefas etc.

#### Suporte remoto com o Workspace ONE Assist

Com o Workspace ONE Assist, você pode ver ou controlar de maneira remota, diretamente pelo console do Workspace ONE, os dispositivos dos usuários enquanto mantém a privacidade e a confiança dos funcionários.

#### Suporte proativo com gerenciamento da experiência digital do funcionário

O gerenciamento da experiência digital do funcionário (DEEM, pela sigla em inglês) permite que você ofereça um suporte proativo aos usuários do Windows 10 ao exibir técnicas de análise para indicadores-chave de desempenho. O DEEM melhora a capacidade de suporte dos desktops com Windows 10.

#### <span id="page-14-0"></span>SAIBA MAIS

- Visite o *VMware [TechZone](https://techzone.vmware.com/understanding-windows-10-management)*
- •Confira a sessão do cliente VMworld, dividida em duas partes, sobre o gerenciamento que dá prioridade à nuvem:
- *[Etapas reais para um](https://www.vmworld.com/en/video-library/video-landing.html?sessionid=15947682006960017zSX)  [gerenciamento que dá prioridade](https://www.vmworld.com/en/video-library/video-landing.html?sessionid=15947682006960017zSX)  [à nuvem \(parte 1 de 2\)](https://www.vmworld.com/en/video-library/video-landing.html?sessionid=15947682006960017zSX)*
- *[Etapas práticas para um](https://www.vmworld.com/en/video-library/video-landing.html?sessionid=1594771659970001josB)  [gerenciamento que dá prioridade](https://www.vmworld.com/en/video-library/video-landing.html?sessionid=1594771659970001josB)  [à nuvem \(parte 2 de 2\)](https://www.vmworld.com/en/video-library/video-landing.html?sessionid=1594771659970001josB)*

## Comece agora

A migração para o gerenciamento moderno dos desktops com Windows 10 é uma jornada, não é simples como apertar um botão. Planejar antes de implementar a migração é fundamental. Por isso, você deve dedicar tempo para o planejamento e, depois, implementá-lo metodicamente.

O Workspace ONE leva o gerenciamento do Windows 10, a experiência do funcionário e a capacidade de suporte à força de trabalho a um novo patamar. Para saber mais sobre como o gerenciamento moderno nativo da nuvem com o Workspace ONE simplifica as operações, fortalece a segurança e fornece experiências prontas para o trabalho aos funcionários em qualquer lugar, confira o *[Hands-on](https://www.vmware.com/go/try-workspace-one-uem) Lab do [Workspace](https://www.vmware.com/go/try-workspace-one-uem) ONE*.

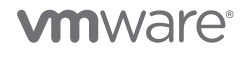

VMware, Inc. 3401 Hillview Avenue Palo Alto CA 94304 USA Tel 877-486-9273 Fax 650-427-5001 [www.vmware.com/br](http://www.vmware.com/br)<br>Rua Surubim, 504 4º andar CEP 04571-050 Cidade Monções – São Paulo – SP Tel: (+55) 11 5509-7200 www.vmware.com/br